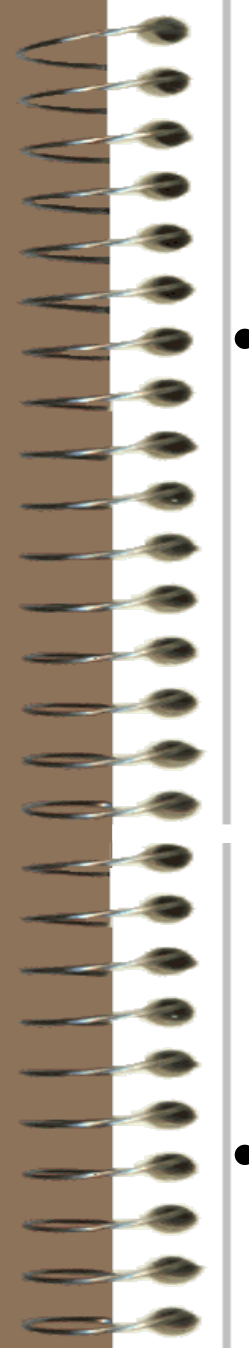

## Powerpoint Viewer Demo

If you're seeing this, you've got the Powerpoint viewer installed correctly.

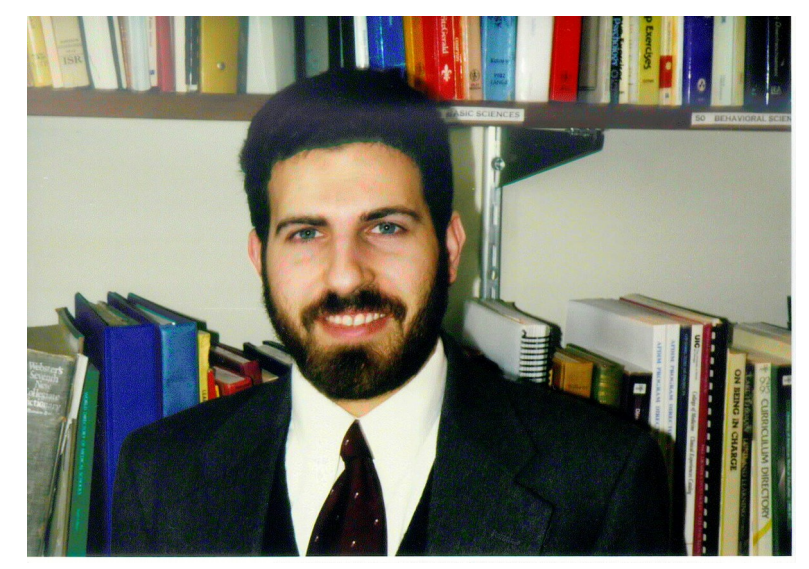

• To move to the next slide, click your left mouse button. Try that now.

## Powerpoint Demo, cont'd

- If you click your right mouse button, a menu will pop up. Use this menu to:
	- Return to the previous slide
	- Go to any slide by title
	- End the slide show
- Go to the next slide now.

## Powerpoint Demo, cont'd

- If you have a sound card and speakers, you should be hearing my voice now. If you don't hear my voice, check your speaker volume.
- If you don't have a sound card, or can't make it work, don't worry. I won't say anything that isn't written on a slide.
- This is the last slide in this demo.